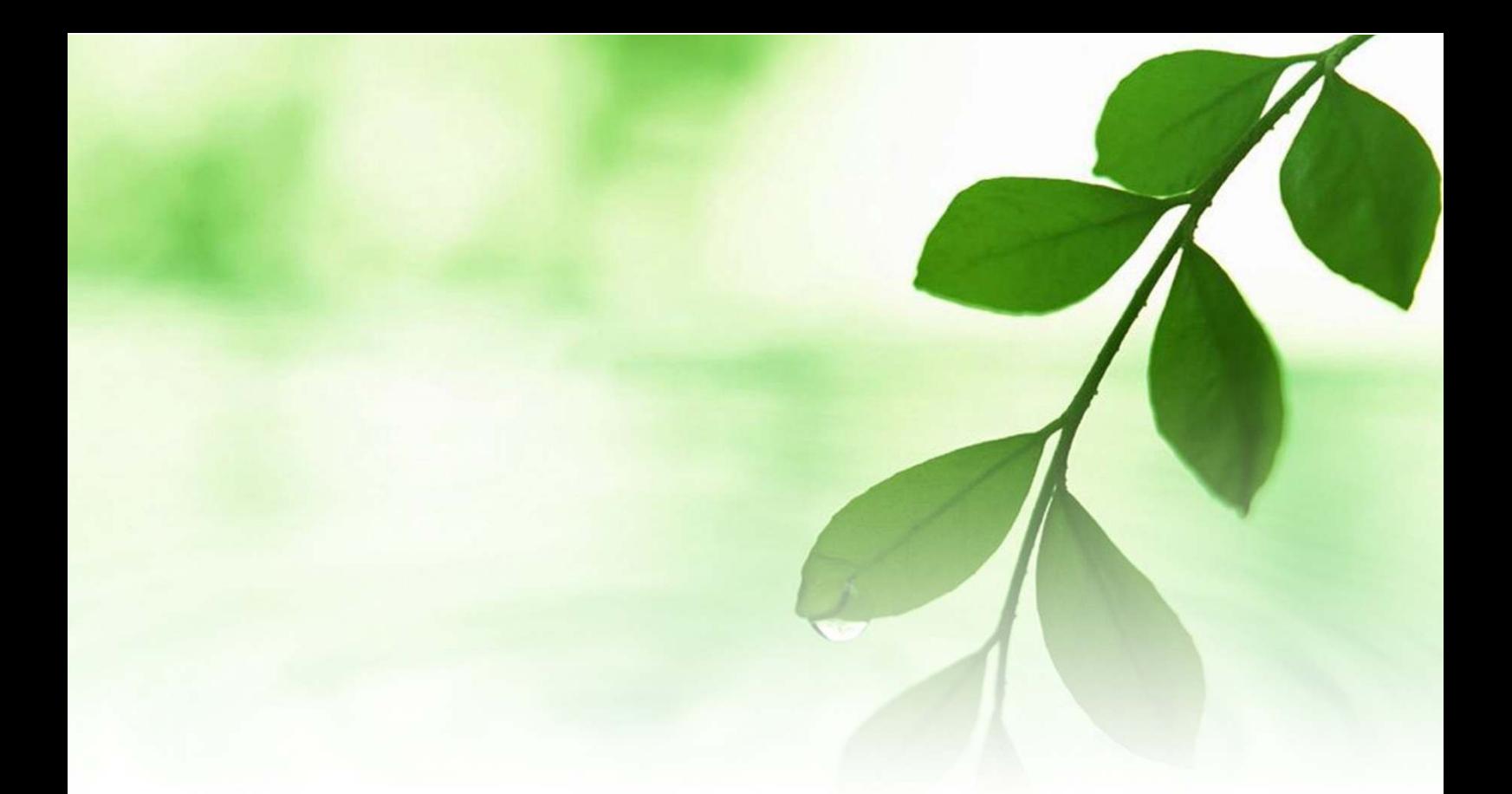

# アフィリエイト入門講座 「Facebook」解説マニュアル 【naruto】

■著作権について

本冊子と表記は、著作権法で保護されている著作物です。 本冊子の著作権は、発行者にあります。 本冊子の使用に関しましては、以下の点にご注意ください。

■使用許諾契約書

本契約は、本冊子を入手した個人・法人(以下、甲と称す)と発行者(以下、 乙と称す)との間で合意した契約です。本冊子を甲が受け取り開封するこ とにより、甲はこの契約に同意したことになります。

第1条本契約の目的:

乙が著作権を有する本冊子に含まれる情報を、本契約に基づき甲が非独 占的に使用する権利を承諾するものです。

第2条禁止事項:

本冊子に含まれる情報は、著作権法によって保護されています。甲は本 冊子から得た情報を、乙の書面による事前許可を得ずして出版・講演活 動および電子メディアによる配信等により一般公開することを禁じます。 特に当ファイルを 第三者に渡すことは厳しく禁じます。甲は、自らの事 業、所属する会社および関連組織においてのみ本冊子に含まれる情報を 使用できるものとします。

第3条損害賠償:

甲が本契約の第2条に違反し、乙に損害が生じた場合、甲は乙に対し、 違約金が発生する場合がございますのでご注意ください。

第4条契約の解除:

甲が本契約に違反したと乙が判断した場合には、乙は使用許諾契約書を 解除することができるものとします。

第5条 青任の範囲:

本冊子の情報の使用の一切の責任は甲にあり、この情報を使って損害が 生じたとしても一切の責任を負いません。

#### ■これからの SNS「Facebook」の登録

ここでは、ここ最近になって急速に普及している SNS(ソーシャル・ネ ットワーク・サービス)「Facebook」の登録方法について説明します。

「Facebook」は、「Facebook, Inc.」 の提供する世界最大の SNS(ソー シャル・ネットワーキング・サービス)で、元々はアメリカ合衆国の学 生向けに作られたものです。

当初は学生のみに限定していましたが、2006 年 9 月 26 日以降は一般に も開放され、その後急速にユーザー数を増やしています。 日本でもここ 1~2 年の間に急速にユーザー数が増えています。

しかもこの「Facebook」、実はネットビジネスを行う上で有効なツールと して世界から注目されています。

実際に世界各地の多くの個人や法人が、この「Facebook」をつかってマ ーケティング活動などを頻繁に行っています。

その理由は、

- ・コミュニケーションツールとして素晴らしい力を秘めている。 (「友達の友達はみな友達だ」という感覚)
- **・現時点で商用利用が可能である。**
- ・「写真」「動画」「リンク先ページ」が容量を気にせずに アップロードできる。(容量制限が無い。)
- $\overline{\phantom{a}$ ・「ファンページ」という機能を使って、HP と同じ様な <mark>ページを運営する事が出来る。</mark>

といった利点があるからです。

更に「Facebook」は海外サイトという事にも注目したいですね。

「被リンク」の重要性は、特にアフィリエイトブログを運営されている 方は既にお分かりかと思いますが、では「被リンク」は、どの様なサイ 『「Facebook」解説マニュアル』

トから貰うと効果があるでしょうか?

まず、相手のページランクが高いほど「被リンク」効果があるというの は、周知の通りです。

しかし、それ以外にも「被リンク」効果を上がる方法はあるのです。

実は、IP アドレスがかけ離れているほど、国が違うほど、「被リンク効 果」があると言うのはご存知でしょうか?

国が違う・・・・・ 相手のページランクが高い・・・・・

もう、お気付きですね?

「Facebook」に登録して、つぶやきや「ファンページ」などから、あな たのサイトにリンクを送る事で、SEO 対策にもなりうるのです。

「mixi の海外版」と言われているこの「Facebook」ですが、実はありが たい事に、海外 SNS にも関わらず、日本語にも対応しています。

これに登録しない手はありませんよね!

登録はいたって簡単です。難しくありませんので、是非とも登録しまし ょう。

### **【Facebook の新規登録方法】**

- 1.「Facebook」の HP へアクセスします・  $\Rightarrow$  http://ja-jp.facebook.com/
- 2. 以下の画面が表示されましたら、姓名、メールアドレス、 パスワード、性別、生年月日を入力し、<mark>「新規登録」</mark>をクリック します。

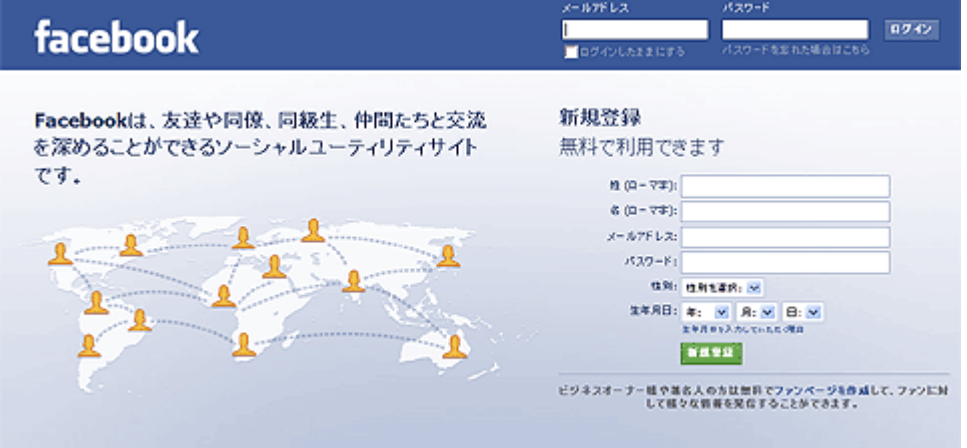

3.セキュリティーチェックで、QRコード読み取り機能付き携帯電話 で、表示されているQRコードを読み取ります。

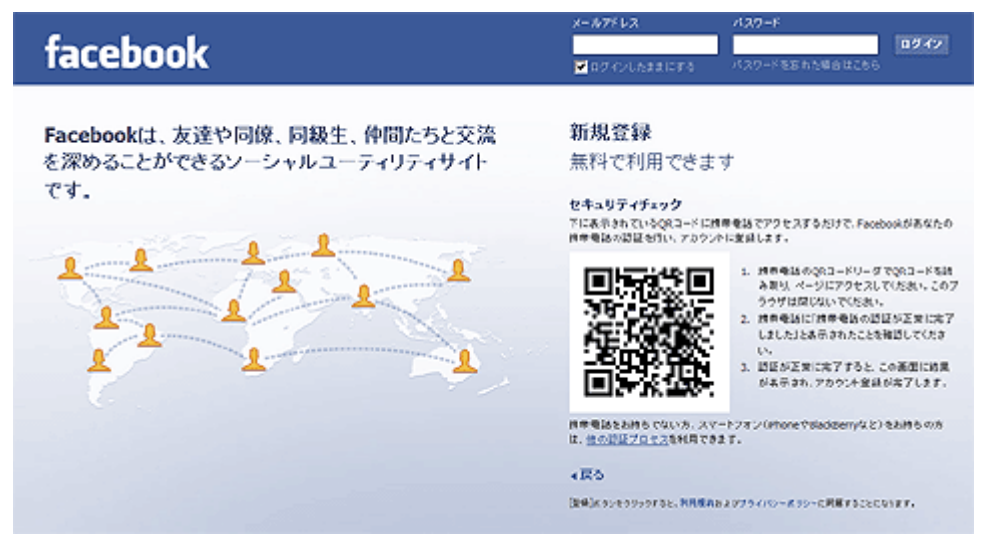

スマートフォンなど、QRコード読み取り機能付き携帯電話でない 携帯電話をお持ちの方は、右下の「他の認証プロセス」をクリック し、表示されたアルファベットを入力します。

入力しましたら、<mark>「新規登録」</mark>をクリックします。

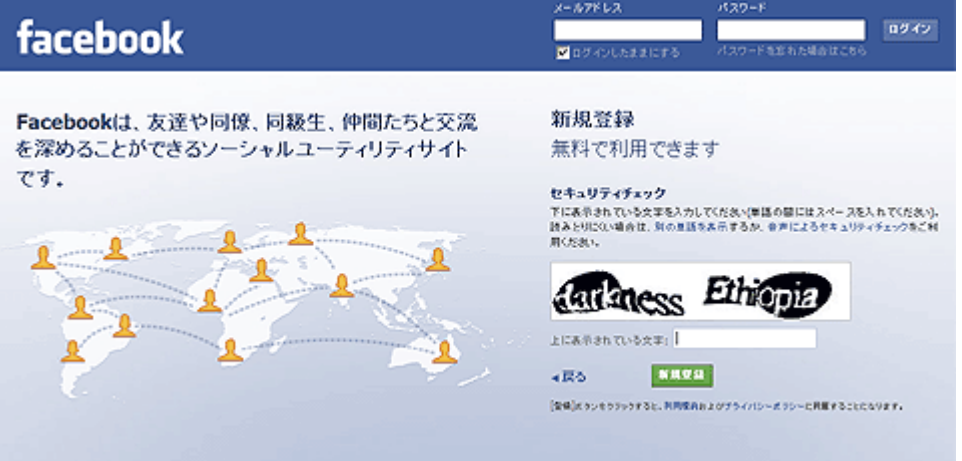

4. 入力すると、次の様な画面が出てきますが、<mark>「スキップする」</mark>を クリックします。

(友達は後で探す事が出来ます。)

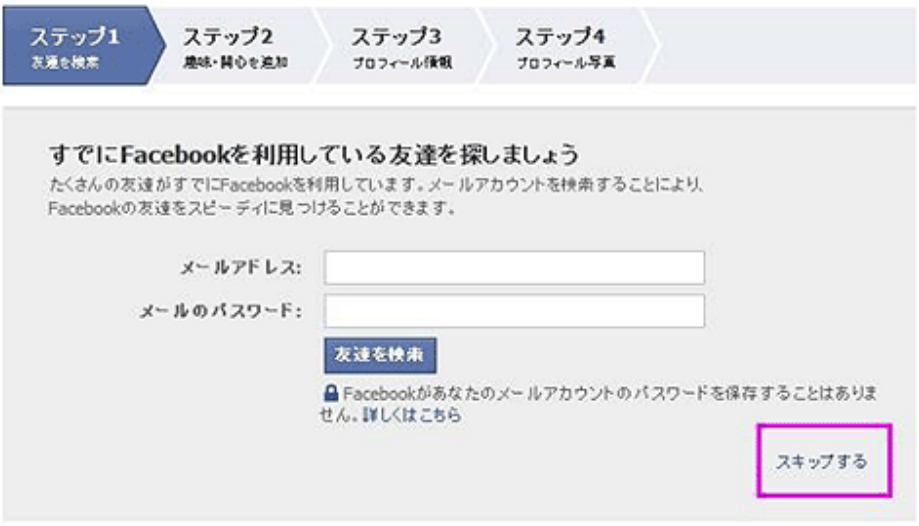

5.下記のような画面が出てきますので、興味のあるものを選び、 「保存して続行」をクリックします。

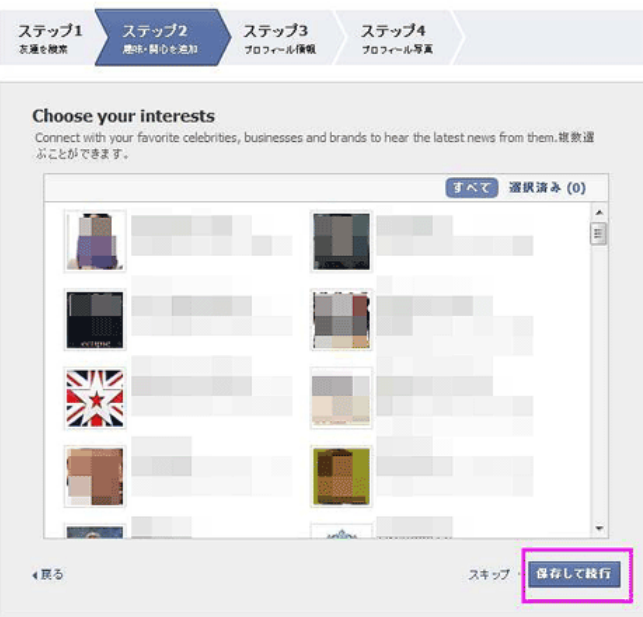

6.続いて、あなたの姓名と出身高校、大学、勤務先(必要があれば) を入力します。

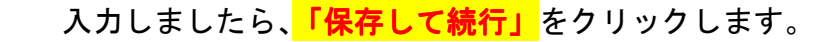

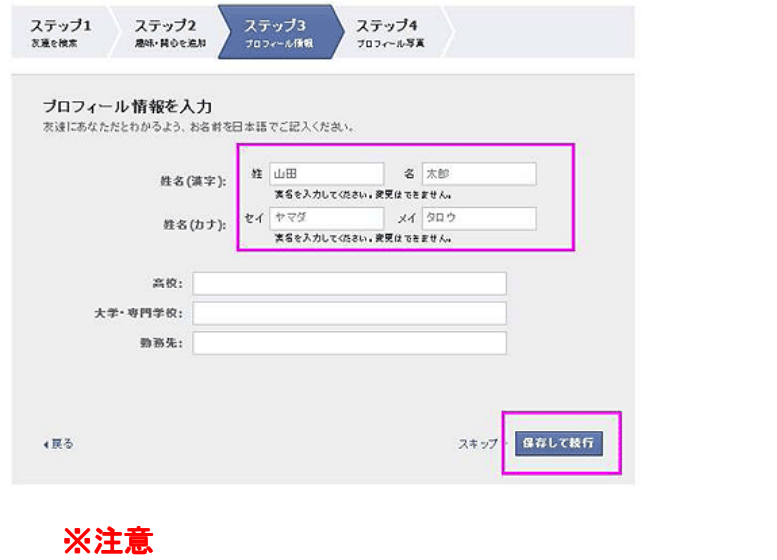

「Facebook」では、ニックネームでの参加が認められていません。 ここに入力する「姓」「名」は、必ず本名を入力しましょう。

7.「写真アップロード」をクリックして、自分の写真(またはイラスト 画像など)をアップロードします。

下記画面の左側に写真が現れましたら、<mark>「保存して続行」</mark>をクリックします。

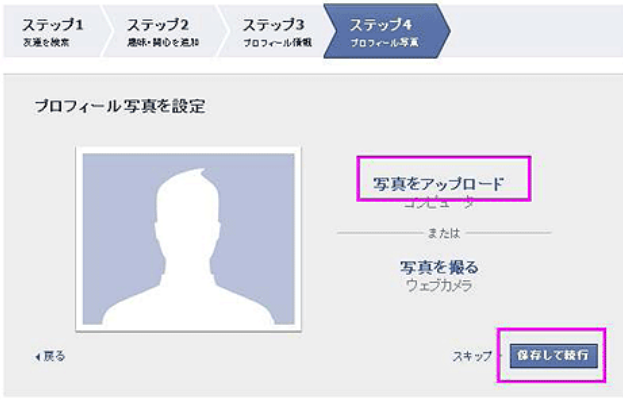

これで、新規登録は完了です。

後は、下記画面四角で囲った「編集」や「自己紹介文」をクリックして、 自己紹介などを完成させます。

下の画面は、ある方の自己紹介ページの一例です。

(掲載の許可は得ています。)

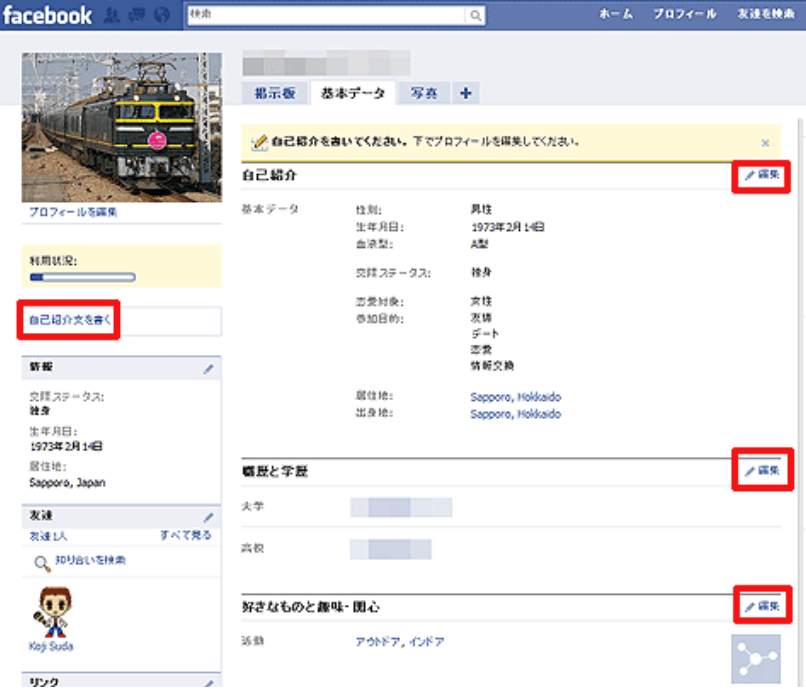

そして、「ホーム」をクリックすると、下の様な「twitter」と同じつぶやきを 投稿できる画面が表示されます。

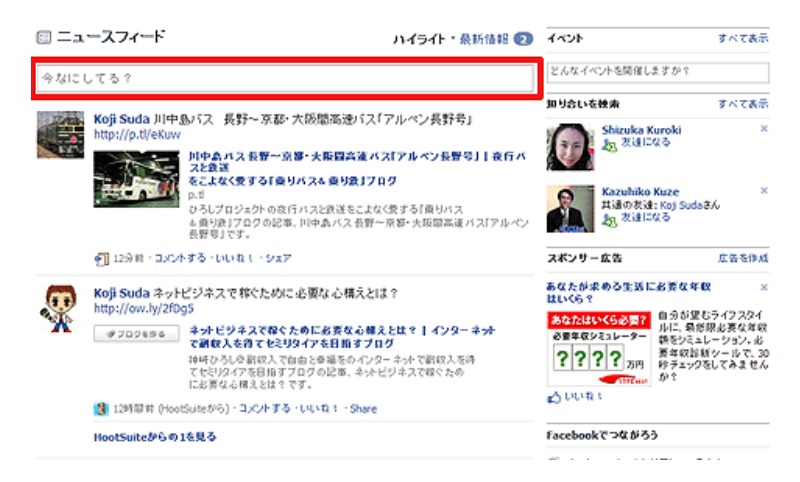

画面で四角く囲った場所で、

## **記事やURLをつぶやきます!!**

要領は、「twitter」と全く同じです。

日本語にも対応しているこの「Facebook」は、海外に拠点のある巨大な SNS です。

ここからの被リンクを受けられると言う事は・・・・・

日本のそこら辺のソーシャルブックマークにリンクを貼るよりも、断然 効果があります。

「Facebook」がかなり使えるという口コミも広がり、今や日本での登録 者数も急激に増えています。

「友達を検索」という機能を使えば、名前をアルファベットで入力する ことで、友達の検索も出来ます。

そして、「Facebook」には、最初のページで述べた通り、「ファンページ」 という機能を使うことによって、あなたのブランディングや、あなたが 販売したい商品の PR 活動に繋げる事が出来ます。

ネットビジネスにおける「Facebook」の有効な活用方法につきましては、 別の機会に改めてご紹介します。

以上が、「Facebook」の新規登録方法についての説明でした。

最初は戸惑うかもしれませんが、いろいろ使っているうちに、だんだん と覚えられます。

「Facebook」は商用利用可能という事もあって、今後日本でも登録者数 が更に増加する事は間違いないでしょう。

時代に取り残されないためにも、この機会に是非登録して、有効に活用 してみてはいかがでしょうか?

ありがとうございました。

# ■終わりに

いかがでしたか?

是非あなたのビジネスにも有効活用してください^^

このレポートがあなたのお役に立てたら幸いです

最後までお付き合いいただきまして、ありがとうございま した。

## メインブログ

## 本業を超える情報商材アフィリエイトブログ

http://momo5577.xsrv.jp/wordp/

メルマガ

ネットで稼ぐ!インターネットビジネス情報

http://www.neo2-server-3.com/~user149/neo/usrctrl.php?pg=g5ck

ご意⾒ご質問などございましたら、

お気軽に相葉までお知らせください。

naruto.aiba555@gmail.com

## 最後までご精読ありがとうございました。